# Technische Universität Ilmenau Fakultät für Informatik und Automatisierung

Fachgebiet: Prozessinformatik Betreuer: Detlef Streitferdt

Hauptseminar (Wintersemester 2003/2004)

zum Thema

**Zwei Grafikkarten unter Linux**

Bearbeiter: Elke Gerdes Termin: 16. Januar 2004

# **Inhaltsverzeichnis**

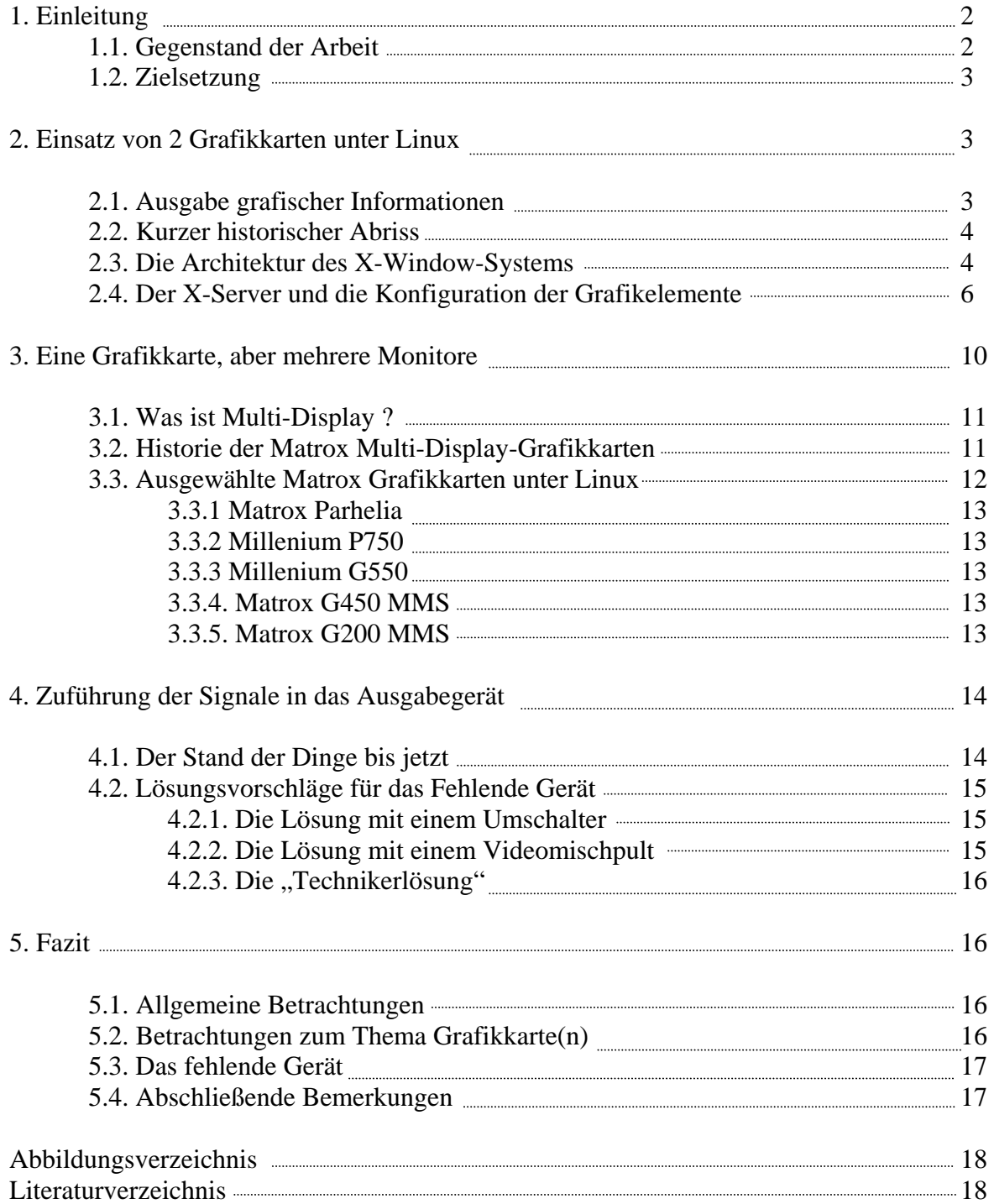

## **1. Einleitung**

## **1.1. Gegenstand der Arbeit**

Betrachtet werden soll folgendes System:

Ein Rechner (PC) ist an einem Fernseher angeschlossen, der z.B. das aktuelle Fernsehprogramm darstellt. Zusätzlich soll es möglich sein mittels einer Infrarot Fernbedienung eine weitere vom Rechner generierte Anzeige auf dem Fernseher darzustellen. Das Fernsehprogramm soll dabei weiterhin sichtbar bleiben. Außer der Fernbedienung werden im Betrieb des Systems keine weiteren Eingabegeräte, wie Tastatur oder Maus, zugelassen. Das Betriebssystem auf dem PC ist Linux.

In einer bereits aufgebauten Version des Systems kann die Digital Video Broadcasting (DVB) Karte aufgrund eines erweiterten Speichers eine Menüsteuerung auf dem Fernseher darstellen, wenn dies per IR Fernsteuerung angefordert wird (siehe auch Abb. 1.1. 1/1).

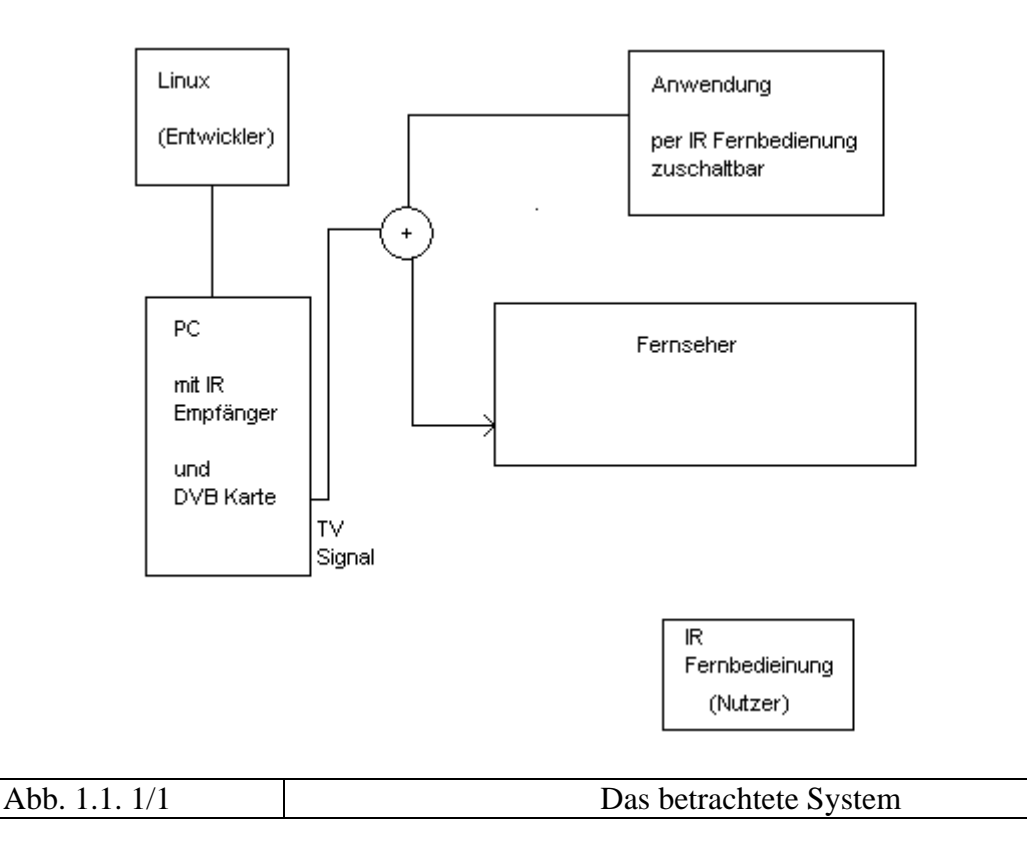

Das Problem an dem vorhandenen System ist, dass der begrenzte zusätzliche Speicher auf der DVB Karte nur sehr wenige Gestaltungsmöglichkeiten seitens Auflösung und Farbtiefe zulässt. Dieser Umstand macht den Betrieb des Systems zwar nicht unmöglich, ist aber auch nicht befriedigend.

## **1.2. Zielsetzung**

Im Rahmen dieser Arbeit soll nach Möglichkeiten gesucht werden das obige Problem zu beheben. Die Möglichkeiten der Darstellung der Anwendung sollen verbessert werden, wobei folgende Ideen untersucht werden sollen:

- Einsatz von 2 Grafikkarten unter Linux
- Einsatz von einer Grafikkarte mit mehreren Ausgängen
- Zusammenschaltung bzw. Überlagerung der beiden Ausgangssignale auf den Fernseher mittels zusätzlicher Hardware

## **2. Einsatz von 2 Grafikkarten unter Linux**

## **2.1. Ausgabe grafischer Informationen**

Grafische Informationen werden unter Linux mittels des X-Window-Systems ausgegeben. Das X-Window-System ist eine Sammlung von Protokollen und Funktionen, die der Verwaltung von Geräten wie Tastatur, Maus und Monitor dienen.

Das X-Window-System ermöglicht auch die Zusammenarbeit mit entfernten Rechnern. Grundlage hierfür ist die Client/Server Architektur des X-Window-Systems.

Grundsätzlich ist der Betrieb von mehreren Grafikkarten und Monitoren in einem Rechner möglich. Die Voraussetzung hierfür ist allerdings eine entsprechende Hardware, wie z.B. der tatsächliche Einbau von 2 Grafikkarten in denselben Rechner. Anwendungen für solche Systeme finden sich in den verschiedensten Bereichen, z.B. der Softwareentwicklung, dem Computer Aided Design (CAD), der Bildbearbeitung und der Medizin.

Im Folgenden wird XFree86 betrachtet. XFree86 ist nicht das X-Window-Systems selber, sondern lediglich eine von vielen Implementationen des X-Window-Systems. Es gibt von XFree86 zwei Versionen, XFree86 Version 3.5 und XFree86 Version 4.0. Diese Versionen unterscheiden sich im durchaus erheblichen Maße. Deshalb soll an dieser Stelle darauf eingegangen werden:

#### XFree86 Version 3.5:

Die Version 3.5 beruht auf einer monolithischen Architektur. Es gibt mehrere X-Server mit festen Treibern für unterschiedliche Grafikchipsätze. Laut der Lizenz müssen die Grafikkartenhersteller allerdings ihren Quellcode offen legen. Tun sie das nicht, wird die betreffende Grafikkarte nicht unterstützt. Der Nachteil dieser Version liegt darin, dass durch das Offenlegen des Quellcodes der Konkurrenz ein Einblick in die Hardwarearchitektur der Grafikkarten des Herstellers ermöglicht.

#### XFree86 Version 4.0:

Die Version 4.0 beruht anders als die Version 3.5 auf einen modularen Aufbau. Dadurch ist es möglich die benötigten Grafiktreiber als Modul zu laden. Der Hersteller kann den Treiber in Binärform liefern. Der Quellcode ist nicht mehr nötig. Außerdem gibt es in der Version 4.0

auch weitere Neuerungen. Es werden nun auch 3D Beschleuniger Karten und Grafiktablets unterstützt.

## **2.2. Kurzer historischer Abriss**

Ab dem Jahre 1984 wurde das Projekt "Athena" am MIT (Massachusetts Institute of Technology) entwickelt. Partner war die Digital Equipment Corporation. Die Vorläuferversion von X11 mit Namen X10 erschien Anfang 1986. Die erste Version vom X11 System erschien im September 1987 unter dem Namen X11R1. Die Weiterentwicklung von X wurde nun vom X Konsortium 1988 übernommen. Release 2 erschien in diesem Rahmen. Das X Konsortium bestand unter anderen aus den Firmen DEC, IBM, Sun und Hewlett Packard. Die Aktivitäten wurden per E-Mail abgewickelt. Die damalige Version von X war vorwiegend für Unix-Workstations konzipiert. Die Hardware-Anforderungen waren für damalige Verhältnisse recht hoch.

Mittlerweile hat "The Open Group" die Weiterentwicklung von X übernommen. Sie besteht unter anderen aus vielen Herstellern, die auch schon im X Konsortium vertreten waren. Im Mai 1990 veröffentlichte Thomas Röll einen frei verfügbaren X11R4 Server für PC Unix Systeme. Heute ist XFree frei verfügbar.

# **2.3. Die Architektur des X-Window-Systems**

Das im X-Window-System verwendete Protokoll ist das allseits bekannte TCP/IP Protokoll. Es handelt sich um eine Client/Server Architektur.

Der Server verwaltet Bildschirm, Tastatur und Maus. Er bieten dem Client seine Dienste, z.B. Fenster zeichnen, Ereignisse melden, etc. an. Der Client nimmt Verbindung zum X-Server auf und fordert Dienste an. Erwähnenswert ist, dass Server und Client in diesem Sinne nicht notwendigerweise unterschiedliche Rechner sein müssen. Vielmehr werden die Prozesse betrachtet, die auf einer oder mehreren Maschinen ablaufen können.

Der Client ist sowohl auf dem lokalen als auch auf einem entfernten Rechner ausführbar.

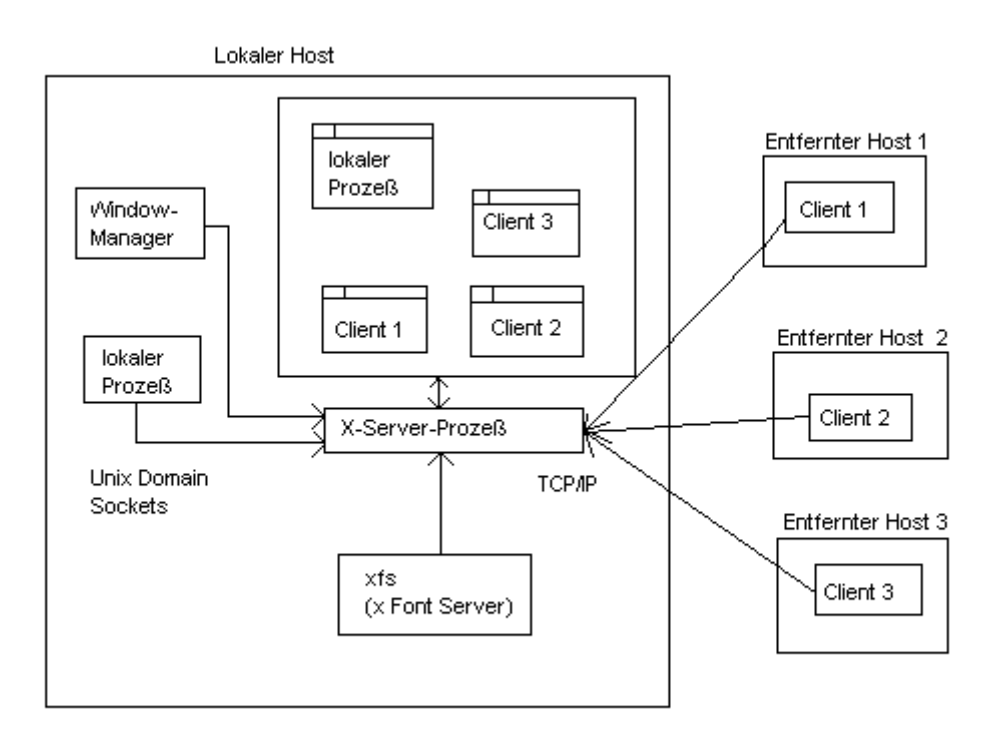

# Abb. 2.3.  $2/1$  X-Window-Architektur

Der entfernte Client verwendet das verbindungslose TCP Protokoll zur Kommunikation mit dem Server. Der X-Server öffnet beim Start den TCP Port (passive open) mit der Portnummer  $6000 + x$ , wobei x die Display Nummer ist. Dann öffnet der Client aktiv den Port  $6000 + x$ . Ab jetzt ist der Datenaustausch möglich. Jeder Client bekommt so seine eigene TCP-Verbindung zugeordnet.

Zwischen dem Server und dem Clienten gibt es eine einheitliche Sprache, das X-Protokoll. Es handelt sich hierbei um ein höheres Kommunikationsprotokoll, welches von dem darunter liegenden Netzwerkprotokoll fast unabhängig ist. Das X-Protokoll verwendet Sockets. Diese sind in diesem Zusammenhang als Erweiterungen von Pipes zu verstehen. Die Sockets erweitern die Pipes um die Netzwerkfähigkeit. Bei den Pipes müssen beide beteiligten Programme auf dem gleichen Rechner laufen. Bei den Sockets ist das nicht mehr der Fall. Damit ist eine Kommunikation sowohl lokal als auch entfernt möglich. Den Programmen muß es nicht mehr unbedingt bewusst sein, ob sie lokal oder entfernt operieren.

Ein Beispiel:

## DISPLAY = MeinRechner:0

Statt des Namens ist es auch möglich die IP-Adresse anzugeben, wenn es in der Datei /etc/hosts für diesen Rechner keinen Eintrag und es auch keine domänensweite Namensverwaltung gibt (DNS = **D**omain **N**ame **S**ervice).

Der lokale Client verwendet hingegen kein TCP. Der Grund liegt darin, dass eine Kommunikation via TCP in diesem speziellen Fall wenig effektiv wäre. Ohne die Verwendung eines Netzwerkes entsteht bei der Kommunikation über TCP ein nicht unerheblicher Overhead, der leicht durch die Verwendung anderer Kommunikationsmechanismen vermieden werden kann. Daher verwendet der lokale Client lokale Kommunikationsmechanismen, die lokale Inter Prozesskommunikation (IPC).

Ein Beispiel:

## $DISPLAY =:0$

Der Client kann die Art der Kommunikation leicht erkennen. Der Display Name gibt darüber Auskunft. Er enthält den Rechnernamen und die Displaynummer. Falls kein Rechnername angegeben ist, handelt es sich um lokale Kommunikation.

#### Die Display Variable sieht so aus: [Host]:DISPLAY[.Screen]

Die Angabe "Host" bestimmt auf welchem Host die Fenster, der in der Shell gestarteten X-Clients aufgemacht werden.

Die Angabe "Display" bezeichnet den X-Server des Rechners. Es ist möglich dass ein Rechner mehrere X-Server parallel startet. Dafür gibt es mehrere Gründe: Ein Grund ist es zwischen grafischen Oberflächen per virtual Terminal hin- und herzuschalten. Ein weiterer Grund liegt in einer Software, wie z.B. VNC, die für die Fernsteuerung von Rechnern im Netz konzipiert ist. Diese Software erzeugt einen virtuellen X-Server, den man mit Hilfe einer Client Software bedienen kann.

Die Angabe "Screen" bezeichnet den Bildschirm bei einem multiheaded X-Server. Der erste Monitor wird mit der Ziffer 0 bezeichnet

## **2.4. Der X-Server und die Konfiguration der Grafikelemente**

Es gibt eine Vielzahl von Implementationen des X-Servers. Am weitesten verbreitet sind XFree86, Metro X und Inside X. Allerdings ist nur XFree86 frei verfügbar. Die Aufgabe des X-Servers ist die Portierung des X-Systems auf 386-kompatible Computer.

Um die grafische Oberfläche zu starten ist es nötig, dass vorher der X-Server erfolgreich konfiguriert worden ist. Bei diesem Vorgang wird die Konfigurationsdatei /etc/X11/XF86Config erzeugt. Die Konfiguration des X-Servers kann zum größten Teil sowohl von Hand als auch mit Hilfe von Konfigurationsprogrammen durchgeführt werden. Zur Erstellung der Konfigurationsdatei werden zu den jeweiligen Distributionen oft Programme mitgeliefert. Bei SuSe ist es das Programm sax (SuSe advanced XF86- Configurator); bei XFree86 4.0 gibt es Sax2; Bei Red Hat Linux gibt es den Xconfigurator. Außerdem gibt es noch das "offizielle" Konfigurationsprogramm von XFree86, das Programm xf86cfg.

Die Datei /etc/X11/XF86Config besteht aus mehreren Abschnitten, die auch "Sections" genannt werden. Jede dieser Sections beginnt mit dem Schlüsselwort "Section" und endet mit dem Schlüsselwort "EndSection". Die meisten Abschnitte definieren reale Geräte wie Grafikkarten oder Monitore oder virtuelle Geräte wie Screens oder Server. Sollten einige Geräte mehrmals im System vorhanden sein, so erscheinen auch in der Konfigurationsdatei mehrere Sections. In unserem Beispiel würden 2 Sections für Grafikkarten erscheinen, da in dem Rechner 2 Grafikkarten eingebaut werden sollen.

Im Folgenden sollen nicht alle Sections erläutert werden, da nicht alle Sections für die gegebene Problemstellung relevant sind.

Die Section "Files": Hier werden die zugehörigen und zu ladenden Schriftartendateien aufgeführt. Es kann allerdings nötig werden später weitere Schriftarten hinzuzufügen.

Die Section "Device":

Diese Section enthält die Auswahl der Treiber für die verwendete Grafikkarte. Bei mehreren eingebauten Grafikkarten werden diese durch den "Identifier" innerhalb dieser Section unterschieden. Die erste Grafikkarte erhält den Wert 0, die zweite den Wert 1, etc.. Außerdem ist anzumerken dass es für jede Grafikkarte eine eigene Section "Device" gibt. Es ist auch möglich nach dem Schlüsselwort "VideoRam" die Größe des Speichers der Grafikkarte anzugeben. Das wird aber häufig, wie auch im aufgeführten Beispiel, nicht gemacht. Der Grund hierfür ist, dass sich der Grafiktreiber direkt von der Grafikkarte die Größe des Grafikspeichers geben lassen kann.

Beispiel: Teilausdruck der Konfigurationsdatei aus einem Versuchsrechner

Section "Device" BoardName "GeForce2 MX/MX 400" BusID "1:0:0" Driver "nv" Identifier "Device[0]" Screen 0 VendorName "NVidia" **EndSection** 

Section "Device" BoardName "86C326" BusID "0:9:0" Driver "sis" Identifier "Device[1]" Screen 0 VendorName "SiS" **EndSection** 

Die Section "Monitor"

In dieser Section werden die Eigenschaften des Monitor bestimmt, der in dem Rechnersystem zum Einsatz kommt. Wie auch im Abschnitt für die Grafikkarte ist es hier möglich mehrere Sections für Monitore einzufügen, wenn mehrere Monitore angeschlossen werden. Auch hier bekommt der erste Monitor im Identifier den Wert 0, der zweite den Wert 1 etc.. Insbesondere die Angaben über die horizontalen und vertikalen Wiederholungsfrequenzen werden in dieser Section festgehalten.

Beispiel: Fortsetzung des obigen Teilausdrucks

Section "Monitor" Option "CalcAlgorithm" "CheckDesktopGeometry" HorizSync 30-96 Identifier "Monitor[0]" ModelName "SYNCMASTER 950P"

 Option "DPMS" VendorName "SAMSUNG" VertRefresh 50-160 UseModes "Modes[0]" **EndSection** Section "Monitor" Option "CalcAlgorithm" "CheckDesktopGeometry" HorizSync 27-85 Identifier "Monitor[1]" ModelName "7GLR/7GLRA" VendorName "AOC" VertRefresh 50-130 UseModes "Modes[1]" **EndSection** 

In der Section "Modes" kann der Grafikmodus optimal auf die vorhandene Hardware abgestimmt werden. Wenn der Monitor in der Lage ist dies umzusetzen, sind theoretisch beliebige Auflösungen einstellbar. Es gibt zum Erstellen dieser Section Konfigurationsprogramme. Aber es ist auch möglich die Standart Voreinstellungen zu übernehmen. Früher war dies nicht so einfach. Man musste die Modelines per Hand bestimmen.

Die Zeilen mit den Schlüsselwort "Modeline" geben dem X-Server Informationen über die möglichen Bildschirmauflösungen. Hinter dem Schlüsselwort "Modeline" enthält zuerst den Namen für die Auflösung, die zweite Angabe ist die horizontale Abtastfrequenz, die verwendet werden soll. Die folgenden 8 Zahlenwerte bestimmen welche horizontalen bzw. vertikalen Synchronisationseinstellungen vorgenommen werden sollen.

Beispiel: Fortsetzung des obigen Teilausdrucks

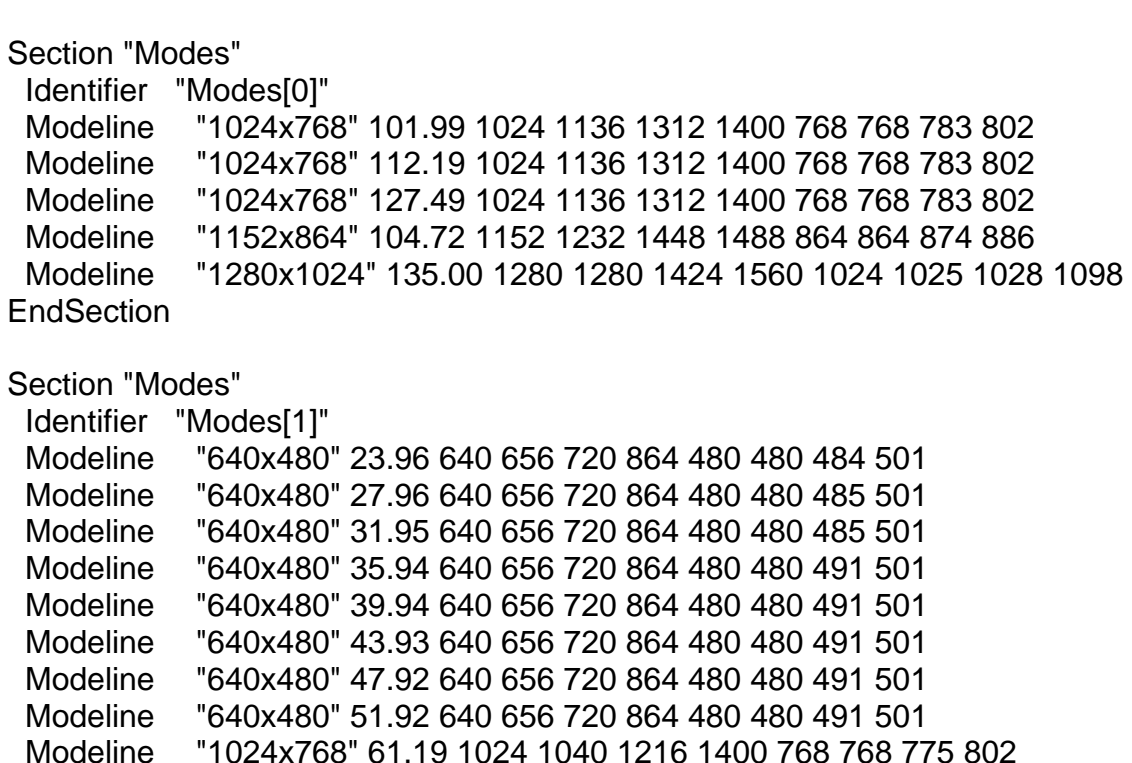

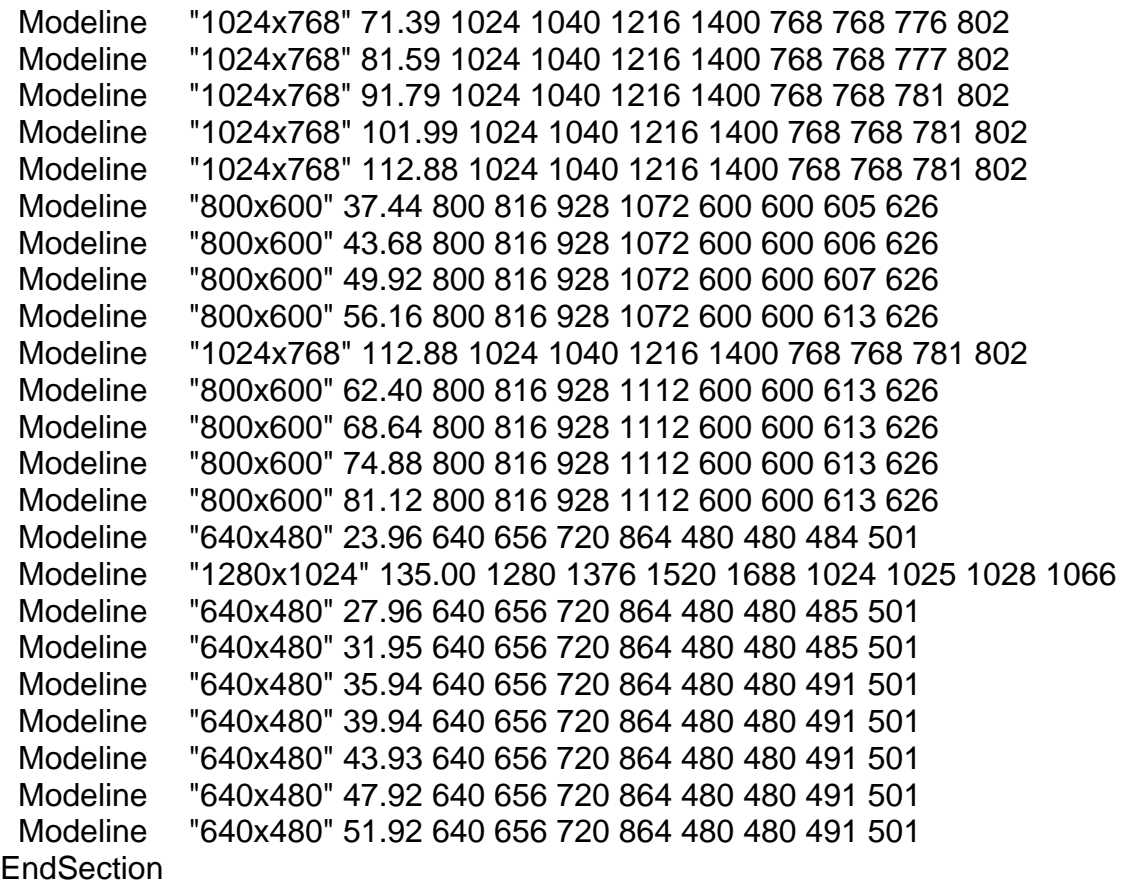

Die Section "Screen" stellt die Verbindung zwischen Monitor und Grafikkarte dar. Hier werden zum Beispiel Farbtiefe und Auflösung eingestellt. Allerdings kann die Farbtiefe im laufenden Betrieb nicht geändert werden. Hierzu muß der X-Server neu gestartet werden.

Beispiel: Fortsetzung des obigen Testausdrucks

Section "Screen" DefaultDepth 16 SubSection "Display" Depth 15 Modes "1024x768" **EndSubSection**  SubSection "Display" Depth 16 Modes "1024x768" **EndSubSection**  SubSection "Display" Depth 24 Modes "1024x768" **EndSubSection**  SubSection "Display" Depth 32 Modes "1024x768" **EndSubSection** SubSection "Display"

Depth 8 Modes "1024x768" **EndSubSection**  Device "Device[0]" Identifier "Screen[0]" Monitor "Monitor[0]" **EndSection** Section "Screen" DefaultDepth 24 SubSection "Display" Depth 15 Modes "640x480" **EndSubSection**  SubSection "Display" Depth 16 Modes "1024x768" "800x600" "640x480" **EndSubSection**  SubSection "Display" Depth 24 Modes "1024x768" "800x600" "640x480" **EndSubSection**  SubSection "Display" Depth 32 Modes "640x480" **EndSubSection**  SubSection "Display" Depth 8 Modes "640x480" **EndSubSection**  Device "Device[1]" Identifier "Screen[1]" Monitor "Monitor[1]" **EndSection** 

## **3. Eine Grafikkarte, aber mehrere Monitore**

Um zwei Monitore in einem Rechner anzusteuern ist es nicht unbedingt nötig auch zwei Grafikkarten in den Rechner einzubauen. Unter bestimmten Umständen ist es aber die günstigste Alternative, da in einem Komplettsystem schon eine Grafikkarte eingebaut ist. Eine zweite Grafikkarte kann dann zu relativ geringen Kosten (oder auch kostenlos) aus Alt-Rechnern entnommen werden oder gebraucht erworben werden.

Mittlerweile ist es aber auch möglich Grafikkarten zu kaufen, die zwei Monitorausgänge auf einer einzigen Karte haben. Dadurch ist es möglich mehrere Monitore an einer Grafikkarte anzuschließen und getrennt anzusteuern.

Im Folgenden soll diese Technologie näher betrachtet werden, am Beispiel der Firma Matrox und ihrer Multi-Display-Technologie.

## **3.1. Was ist Multi-Display ?**

Matrox hat eine Technologie entwickelt, die es möglich macht, mit einer einzigen Grafikkarte mehrere Monitore zu unterstützen. Diese Karten bieten mehrere Modi und Konfigurationen an, um sie auf die gewünschte Anwendung und den Nutzer anzupassen.

Es werden sowohl RGB-Monitore, analoge und digitale Flachbildschirme, als auch Fernseh-Geräte unterstützt. Es ist auch möglich verschiedene Geräte miteinander zu kombinieren.

## **3.2. Historie der Matrox Multi-Display-Grafikkarten**

Die erste Generation der so genannten DualHead Grafikkarten erschien im Jahre 1999. Sie ermöglichte erstmals die parallele Anzeige auf zwei Monitoren mit nur einer Grafikkarte. Die neuen Grafikkarten ermöglichten mehrere Modi. So war es z.B. möglich einen beliebigen Bereich auf dem ersten Bildschirm auszuwählen und dann in voller Größe auf dem zweiten Monitor darzustellen. Dieser Modus wurde "Zoom" genannt. Mann konnte auch die gleiche Ausgabe auf beiden Monitoren gleichzeitig darzustellen. Der Modus DVDMax ermöglichte eine DVD-Ausgabe auf ein Fernsehgerät. Der Desktop wurde dadurch nicht beeinträchtigt. Die TV-Ausgabe erlaubte es einen Fernseher als zweiten Monitor einzusetzen. Dieser Fernseher arbeitete mit unabhängigen Auflösungen und Bildwiederholungsfrequenzen.

Das Jahr 2000 brachte dann die 2. Generation der DualHead Grafikkarten. Hier wurde der "Concurrent Zoom" möglich. Das bedeutet dass der Zoom Modus ohne einen neuen Systemstart zugänglich wurde. Der Matrox Multi-Desktop ermöglichte eine effizientere Desktopverwaltung, indem bestimmte Anwendungen den verschiedenen Desktops zugewiesen wurden. Die Snapshotfunktion erstellte und speicherte Momentaufnahmen (Snapshot) des Desktops. Außerdem wurde die DVD-Wiedergabe verbessert.

Die dritte Generation brachte im Jahre 2001 einige Neuerungen. So wurde der Wechsel zwischen den DualHead-Modi auch ohne Neustart den Systems möglich. Als neue Eigenschaft wurde eDualHead eingeführt, die eine effizientere Anzeige und eine bessere Verwaltung von Informationen auf dem Internet.

Im Jahre 2002 gab es dann die vierte Generation. Diese bot dann auch DualHead mit TV-Ausgang.

Es folgten auch noch Karten mit drei oder noch mehreren Monitoranschlüssen.

## **3.3. Ausgewählte Matrox Grafikkarten unter Linux**

Nicht alle DualHead Grafikkarten werden von Linux unterstützt, bzw. nicht für alle DualHead Karten ist ein Linux Treiber verfügbar. Da das Betriebssystem Linux für die betrachtete Anwendung Voraussetzung ist, kommen nur Grafikkarten in Frage zu denen auch Linux Treiber erhältlich sind.

## **3.3.1. Matrox Parhelia**

Diese Karte gibt es mit einer Speicherausstattung 128 MB und 256 MB. Außerdem gibt es Varianten mit 2 Monitoranschlüssen und 3 Monitoranschlüssen.

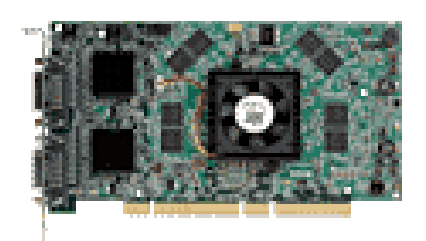

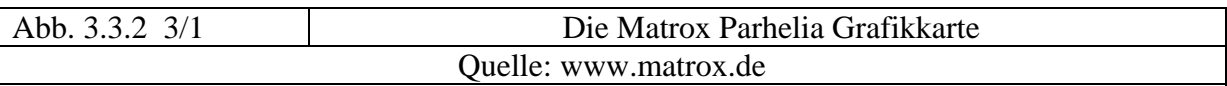

## **3.3.2. Millenium P750**

Auch hier gibt es die Möglichkeit entweder 2 oder 3 Monitore anzuschließen.

## **3.3.3. Millenium G550**

Diese Grafikkarte unterstützt den gleichzeitigen Betrieb von 2 Monitoren. Sie ist als Lösung für die Bereiche Home und Business konzipiert.

## **3.3.4. Matrox G450 MMS**

 Diese Karte gibt es mit 2 oder 4 Monitorausgängen. Als Speicherausstattung sind 64 MB oder 128 MB DDR RAM möglich. Sie hat keinen 3D Beschleuniger. Es gibt die Varianten mit 2 oder 4 Grafikchips pro Karte. Der verwendete Grafikchip ist der Matrox G450. Diese Karte ist vor allem für den Finanz-, Medizin- und Industriemarkt konzipiert.

## **3.3.5. Matrox G200 MMS**

Diese Karte bietet Unterstützung für 2 bzw. 4 analoge oder digitale Monitore. Ein optionaler TV Empfänger ist erhältlich. Untergebracht wird die Leistung auf einer PCI-Karte von kurzer Baulänge. Als Anwendungsgebiete werden Börsenumgebung mit zeitgleich großem Visualisierungsbedarf, Videoüberwachung und Videokonferenzen genannt. Betrachtet man die vom Hersteller angedachten Anwendungsgebiete, so erscheint diese Karte für das betrachtete Problem prinzipiell geeignet. Für eine differenzierter Beurteilung wäre allerdings ein Test empfehlenswert.

## **4. Zuführung der Signale in das Ausgabegerät**

#### **4.1. Der Stand der Dinge bis jetzt**

Bislang wurde nur der Teil der Aufgabenstellung erörtert, der sich mit den Vorgängen im Rechner beschäftigt. Was sich ereignet wenn die Grafiksignale den Rechner verlassen haben, wurde bislang nicht betrachtet. Es existieren zwei Grafikausgänge an dem Versuchsrechner. Diese beiden Ausgänge können auf zwei Arten realisiert werden, entweder durch den Einsatz von zwei Grafikkarten in dem einen Rechner, oder aber durch die Verwendung von nur einer Grafikkarte mit (mindestens) zwei Grafikausgängen, bzw. Monitoranschlüssen. Wenn man sich die Aufgabenstellung am Anfang der Arbeit anschaut, dann fällt auf, dass beide Ausgangssignale in ein einziges Gerät, in diesem Fall ein Fernsehgerät, geleitet werden sollen.

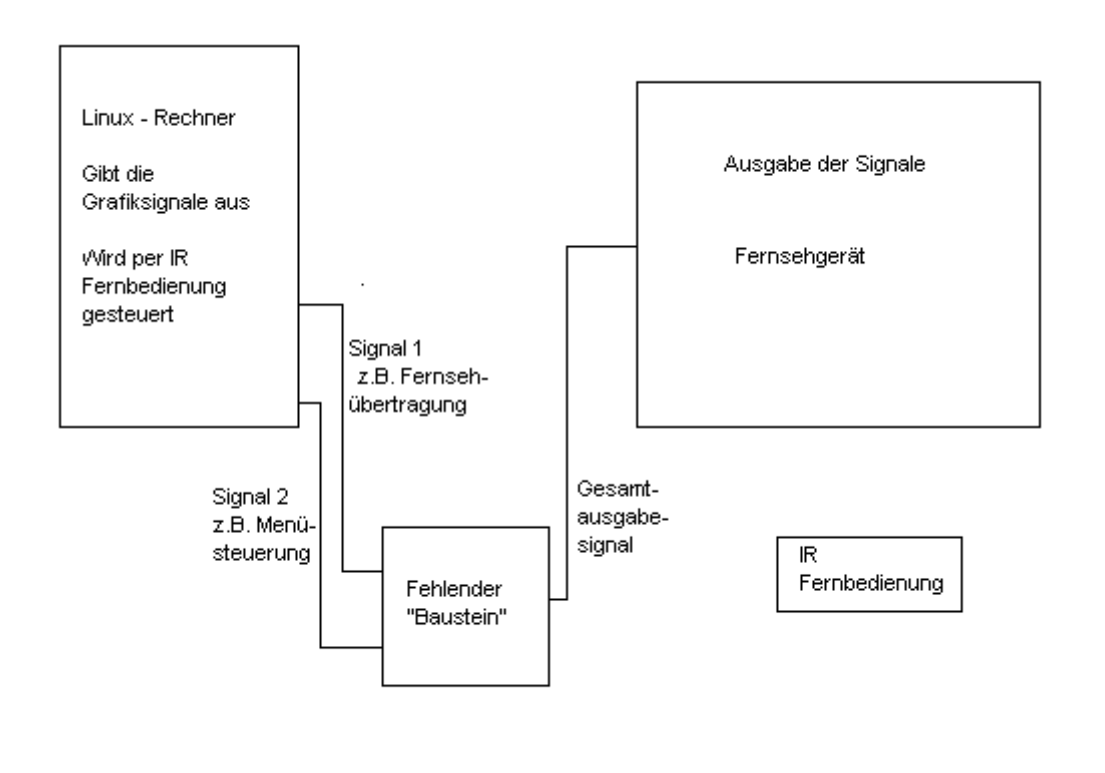

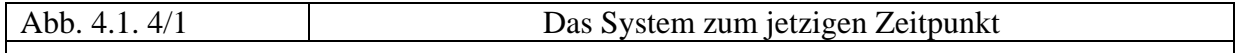

Die Fernbedienung soll in Verbindung mit dem betrachteten System folgende Funktionen haben:

- 1.) Darstellung von Signal 1 (Fernsehübertragung) auf dem Fernsehgerät
- 2.) Darstellung von Signal 2 (Menüsteuerung) auf dem Fernsehgerät, und zwar derart, dass das Fernsehsignal weiterhin sichtbar bleibt, aber von Signal 2 überlagert wird

Die Funktion des Systems ist die Darstellung des Fernsehsignals auf dem Fernsehgerät. Der Benutzer soll ferner in der Lage sein bei Bedarf das Menü zuzuschalten und auf Wunsch auch wieder auszuschalten. Die Darstellung des Fernsehsignals wird dabei, abgesehen von der Überlagerung, nicht beeinflusst.

Um diese Funktion realisieren zu können braucht man, wie in Abb. 4.1. 4/1 dargestellt, ein zusätzliches Gerät. Dieses Gerät muss das Fernsehsignal die ganze Zeit an das Fernsehgerät weitergeben. Wenn der Benutzer das Menü zuschaltet, muss das Gerät zusätzlich auch das Signal der Menüsteuerung darstellen, in diesem Fall durch Überlagerung, da das Fernsehsignal weiterhin sichtbar sein soll.

Leider war es auch durch Suche im Internet und durch das Anschreiben diverser Firmen und Anbieter ähnlicher Geräte nicht möglich ein Gerät zu finden, welches den obigen Spezifikationen entspricht. Daher können die nachfolgenden Lösungsvorschläge nur als "Notlösung" betrachtet werden.

## **4.2. Lösungsvorschlage für das fehlende Gerät**

Es gibt drei Lösungsvorschläge um das Problem des fehlenden Gerätes zumindest teilweise zu lösen:

- 1.) Umschalter
- 2.) Videomischpult
- 3.) Die "Technikerlösung"

## **4.2.1. Die Lösung mit einem Umschalter**

Das benötigte Gerät zum Zusammenschalten der Grafiksignale ist nach bisherigem Erkenntnisstand leider nicht im Handel erhältlich. Allerdings gibt es ein durchaus häufig verwendetes Gerät, welches die gewünschte Aufgabe zumindest zum Teil durchführen kann. Es handelt sich bei dem Gerät um einen Umschalter.

Ein Umschalter hat zwei oder mehrere Eingangsanschlüsse. Für den betrachteten Fall ist ein Umschalter mit mehreren Grafikeingängen notwendig. Der Umschalter besitzt aber nur einen Anschluss für den Ausgang. D.h.: er leitet mehrere Eingangssignale auf ein Ausgangssignal weiter. Soweit entspricht der Umschalter den Spezifikationen für die betrachtete Anwendung. Der Umschalter hat allerdings einen gravierenden Nachteil: er lässt entweder das eine oder das andere Signal durch. Die geforderte Überlagerung kann er nicht realisieren. Das bedeutet dass das Fernsehsignal nicht mehr in das Fernsehgerät weiter übertragen wird. Es ist also nicht sichtbar, wenn der Benutzer die Menüsteuerung aktiviert.

Umschalter gibt es in zwei Varianten. Die erste Variante ist mechanisch. Der Benutzer betätigt einen mechanischen Schalter um zwischen Fernsehsignal und Menüsteuerung hin und her zu schalten. Die zweite Variante ist elektronisch. Hier kann der Benutzer die Signale per Tastenkombination oder IR Fernbedienung umschalten.

## **4.2.2. Die Lösung mit einem Videomischpult**

Eine zweite Lösung geht frei nach dem Motto "mit Kanonen auf Spatzen schießen" vor. Hier wird ein Gerät zwischengeschaltet, welches wesentlich größere Fähigkeiten hat als verlangt wird. Ein Videomischpult hat mehrere Videoeingänge und einen Videoausgang. Es kann Videosignale sowohl überlagern als auch auf andere Weise manipulieren. Das Videomischpult erfüllt also die Spezifikationen. Allerdings kann es noch viel mehr, was sich auch im Preis niederschlagen wird.

## 4.2.3. Die "Technikerlösung"

Die "Technikerlösung" ist gleichzeitig auch die aufwendigste Lösung. Hier bedeutet "Technikerlösung" dass sich der Benutzer das benötigte Gerät selber entwirft und zusammenbaut. In diesem Fall liegt die Qualität der Darstellung von beiden Signalen in den Händen des Technikers, der das Gerät baut. Auch die Art oder das Verfahren der Signalüberlagerung wird hier nicht vorgegeben und liegt im Ermessen des Entwicklers. Die Erstellung dieser Lösung sprengt allerdings den Rahmen einer Hauptseminararbeit, und könnte im Rahmen einer Diplomarbeit in einem entsprechenden Studiengang möglich sein. Daher wird die "Technikerlösung" an dieser Stelle nur erwähnt, nicht aber bis zur Nachbau Tauglichkeit ausgearbeitet.

## **5. Fazit**

## **5.1. Allgemeine Betrachtungen**

Es sollte ein System entworfen werden, welches zwei Grafiksignale aus einem einzelnen Rechner auf zwei Arten auf einem Fernseher darzustellen.

Die zwei Betriebsarten sind:

- 1.) Darstellung von nur einem Signal (Fernsehübertragung)
- 2.) Darstellung von beiden Signalen überlagert.

Vorgabe war es, dass diese Aufgabe über zwei Grafikanschlüssen an nur einem Rechner realisiert werden sollte.

Der Grund für diese Methode der Realisierung liegt in einer kleinen Überlegung. Es wäre sicherlich auch möglich die Ausgaben über nur eine Grafikkarte mit nur einem Ausgang durchzuführen. Allerdings erhöht sich dadurch der Programmieraufwand, der durch die hier angestrebte Lösung minimiert werden sollte. Die "Softwarelösung" würde einschließen, dass folgende Aufgabe in Echtzeit gelöst werden müssten:

- 1.) Das Fernsehsignal aufnehmen und in MPEG kodieren
- 2.) Das Signal der Menüsteuerung in MPEG kodieren
- 3.) Bei Anforderung beide MPEG-Signale überlagern
- 4.) Bei Anforderung die Überlagerung der MPEG-Signale auflösen

Da ein weiteres, wenngleich bislang ungenanntes Ziel eine möglichst kostengünstige Lösung zu finden war, wurde die "Softwarelösung" erst einmal zurückgestellt. Spezielle Software ist in der Erstellung verhältnismäßig teuer. Es lag also nahe anzunehmen, dass es eine kostengünstigere "Hardwarelösung" geben könnte. In diesem Sine ist auch nicht betrachtet worden, welche Rechenleistung ein Rechner mindestens erbringen müsste um die "Softwarelösung" realisieren zu können. Möglicherweise ist ein handelsüblicher Einsteigerbis Mittelklasse PC (noch) nicht in der Lage ein befriedigendes Ergebnis zu liefern.

## **5.2. Betrachtungen zum Thema Grafikkarte(n)**

Zur Realisierung von zwei Grafikausgängen in einem Rechner gibt es zwei Möglichkeiten:

- 1.) Einbau von zwei Grafikkarten in einen Rechner
- 2.) Verwendung einer Grafikkarte mit zwei Ausgängen

Der Vorteil einer Grafikkarte mit zwei Ausgängen liegt auf der Hand. Bei dieser Lösung wird nur ein Kartenslot im Rechner belegt. Die übrigen Slots stehen dem Benutzer also noch für andere Einbaukarten zur Verfügung. Das ist insbesondere dann wichtig, wenn der verwendete Rechner eher knapp mit Kartenslots bestückt ist.

Der Nachteil dieser Lösung liegt im Preis. Der Benutzer muß sich eine neue Grafikkarte besorgen.

Damit ist man dann auch schon dem Vorteil der Zwei-Karten-Lösung auf der Spur. In einem betriebsbereiten PC befindet sich bereits eine Grafikkarte (als Karte oder Onboard). Daher muß sich der Benutzer nur noch mit einer weiteren Grafikkarte versorgen. Hier sollte eine einfache Grafikkarte voll und ganz hinreichend sein. Viele Benutzer haben vielleicht aus einem Alt-Gerät eine alte PCI Grafikkarte in ihrem Besitz. Für die übrigen Benutzer lohnt sich möglicherweise ein Gang in ein Second Hand Geschäft für Computerteile. Hier kann man für wenige Euro eine entsprechende Grafikkarte erwerben.

Der Nachteil dieser Lösung ist zugleich der Vorteil der Ein-Karten-Lösung.

## **5.3. Das fehlende Gerät**

Ein gravierender Schönheitsfehler der Hardwarelösung ist das fehlende Gerät zur Signalzusammenführung. Letztendlich kann man diesen Problem weder wegdiskutieren noch ignorieren. Allerdings lässt es sich mehr oder weniger geschickt zumindest zeitweise überbrücken. Wenn das fehlende Gerät in Zukunft im Handel erhältlich sein wird, so sollte es nur wenig teurer sein als ein elektronischer Umschalter für Grafiksignale. Damit würden sich die Kosten in Grenzen halten. Genauere Betrachtungen sind allerdings erst möglich, wenn das Gerät tatsächlich erhältlich ist, der Preis bekannt ist, und das Gerät in dem vorgegebenen System getestet wurde.

## **5.4. Abschließende Bemerkungen**

In der Kostenbetrachtung wird stillschweigend vorausgesetzt dass der Benutzer selber in der Lage ist zusätzliche Hardware, wie z.B. Grafikkarten, einzubauen. Er nimmt also nicht die Dienste Dritter in Anspruch, und verursacht somit keine Kosten. Außerdem ist der Benutzer auch selber in der Lage Zusatzgeräte an seinen Rechner anzuschließen. Damit werden alle "Bauleistungen" mit Kosten von 0 Euro berechnet. Dadurch kann man sich ganz auf die Materialkosten konzentrieren.

Die Softwarelösung umschließt nur die Kosten für die Erstellung der Software. Auch hier wird davon ausgegangen dass der Benutzer die erworbene Software selber auf seinen Rechner zu installieren.

#### **Abbildungsverzeichnis**

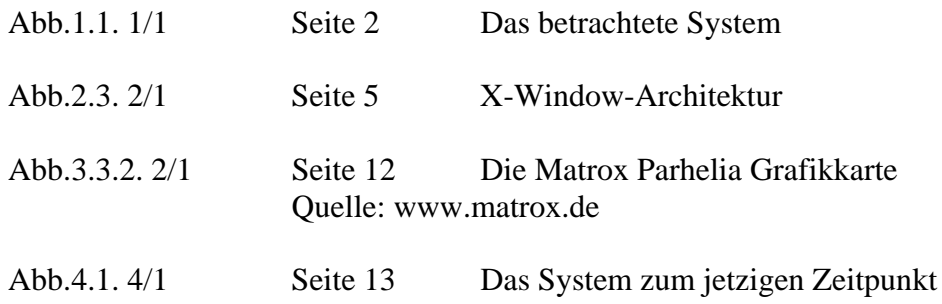

#### **Literaturverzeichnis**

Für das Kapitel 2 wurden folgende Bücher für die Recherche verwendet:

- Hein, Jochen, Linux Systemadministration, Einrichtung, Verwaltung, Netzwerkbetrieb, 4. Auflage, Addison-Wesley, 2002 ISBN 3-8273-1992-7
- Dr. Röhrig, Bernhard, Linux im Netz, Das Standardwerk zu LAN und WAN, C&L Comuter und Literaturverlag, 2000 ISBN 3-932311-61-2
- Stegemann, Thomas, SuSE Linux 7, Professioneller Einsatz auf dem Desktop und im Netzwerk, Markt+Technik Verlag, 2001 ISBN 3-8272-5767-0
- Wielsch, M., Prahm, J., Esser, H.-G., LINUX intern, Technik, Administration und Programmierung, 1. Auflage, Data Becker Verlag, 1999 ISBN 3-8158-1292-5

Für das Kapitel 3 wurden die Informationen über die Matrox Grafikkarten hier entnommen:

Homepage der Firma Matrox: www.matrox.de